## **Programmer une première classe**

On s'inspire de la création d'interface graphique. Nous n'allons pas en réaliser une aujourd'hui (c'est évidemment possible en java). Si on regarde une interface comme par exemple celle d'un gestionnaire d'emails, on voit beaucoup de rectangles : certains sont là pour donner un peu de couleurs, certains contiennent du texte, et certains contiennent du texte et sont des boutons.

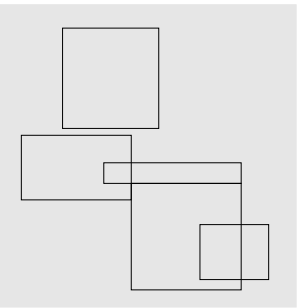

On va simplifier le problème. On travaille sur un écran de résolution 1920x1080, donc les coordonnées vont de 0 à 1919 en abscisse et 0 à 1079 en ordonnée. On va considérer que tous les rectangles sont horizontaux (pas de rectangles penchés). Créez une classe Box qui sera définie par les coordonnées du coin en haut à gauche et du coin en bas à droite.

- 1. Créez un constructeur qui prend en paramètres les coordonnées des deux coins.
- 2. Créez une méthode String toString() qui retourne une chaîne de caractères qui indique les caractéristique de la Box. Par exemple la méthode peut retourner une chaîne comme celle-ci : "(100, 200) – (300,100)".
- 3. Ecrivez une méthode main qui crée deux instances de la classe Box et qui affichent leur caractéristiques.
- 4. Ecrivez une méthode void translate(**int** vx, **int** vy) qui translate la box suivant le vecteur (vx, vy). Testez votre code en ajoutant des tests dans la méthode main.
- 5. Créez une classe Pixel pour représenter un pixel de l'écran. Pour cette classe, vous pouvez également implémenter une méthode String toString().
- 6. Modifiez l'implémentation de la classe Box pour utiliser maintenant votre classe Pixel à la place des coordonnées de vos points.
- 7. On désire maintenant ajouter un identifiant sous la forme d'un **int**. Modifiez le constructeur pour donner de manière automatique un unique identifiant. Indice : on pourrait compter le nombre d'instances de la classe Box et faire en sorte que la *i* ième instance créée ait pour identifiant *i*.
- 8. Créez une méthode public int getId() qui retourne l'identifiant de la Box. Modifiez la méthode toString() pour que l'affichage soit maintenant comme suit : "[Box id=13] (100, 200) – (300,100)".

**N.B.** utilisez la méthode System.out.println(String s) pour afficher une chaîne de caractères s sur la console (La classe System a un attribut out dont vous appelez la méthode println(String s)).

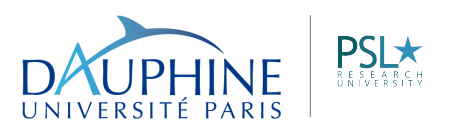